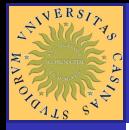

#### MATLAR

[Operazioni su](#page-15-0)

<span id="page-0-0"></span>in MATLAB

## Lezioni su MATLAB

## **Ingegneria Civile/Meccanica**

**Corso di laboratorio di informatica 07/08** 

**KOD KAD KED KED E YOUR** 

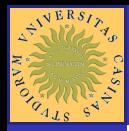

## Sommario

KOD KAP KED KED E VAQ

MATLAR

[Operazioni su](#page-15-0)

[Operatori](#page-29-0)

[Programmare](#page-61-0) in MATLAB

### **[Introduzione](#page-2-0)**

- **•** [Help in linea](#page-3-0)
- [L'ambiente MATLAB](#page-5-0)
- **·** [Input dei dati](#page-8-0)
- [Operazioni su matrici](#page-15-0)
- 
- **[Operatori scalari](#page-29-0)**
- **[Operatori matriciali](#page-35-0)**

### **[Grafici](#page-43-0)**

- **[Grafici bidimensionali](#page-43-0)**
- [Grafici 3 D](#page-53-0)

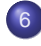

6 [Programmare in MATLAB](#page-61-0) **•** [Gli script](#page-69-0)

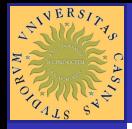

## Introduzione

### MATLAR

### [Introduzione](#page-2-0)

[Operazioni su](#page-15-0)

**[Operatori](#page-29-0)** 

**[Operatori](#page-35-0)** 

<span id="page-2-0"></span>**[Programmare](#page-61-0)** in MATLAB

MATLAB: MATrix LABoratory È un ambiente per l'analisi e la simulazione dei sistemi lineari e non lineari e per l'analisi numerica.

> Sito ufficiale MATLAB: http://www.mathworks.com

Testo di riferimento **Guida operativa a MATLAB, Simulink e control toolbox** Autori: Cavallo, Setola, Vasca Editore: Liguori

K ロ ▶ K @ ▶ K 할 > K 할 > 1 할 | X 9 Q Q

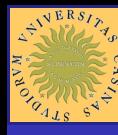

### **Sommario**

[MATLAB](#page-0-0)

# [Help in linea](#page-3-0)

[Operazioni su](#page-15-0)

<span id="page-3-0"></span>in MATLAB

### **[Introduzione](#page-2-0) •** [Help in linea](#page-3-0)

**• [L'ambiente MATLAB](#page-5-0)** 

[Input dei dati](#page-8-0)  $\bullet$ 

[Operazioni su matrici](#page-15-0)

- [Operatori scalari](#page-29-0)
- [Operatori matriciali](#page-35-0)
- **[Grafici](#page-43-0)** 
	- **[Grafici bidimensionali](#page-43-0)**
	- [Grafici 3 D](#page-53-0)
- 
- 6 [Programmare in MATLAB](#page-61-0) ● [Gli script](#page-69-0)

イロト イ押 トイヨト イヨト 一身

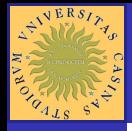

## Help in linea

# MATLAR [Help in linea](#page-3-0) [Operazioni su](#page-15-0) Lista dei toolbox  $\gg$  help

[Programmare](#page-61-0) in MATLAB

## Manuale d'uso di un singolo comando  $\gg$  help nome\_comando

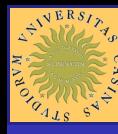

### **Sommario**

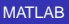

- [L'ambiente MATLAB](#page-5-0)
- [Operazioni su](#page-15-0)
- 
- 
- 
- <span id="page-5-0"></span>in MATLAB

### **[Introduzione](#page-2-0)**

- **•** [Help in linea](#page-3-0)
- [L'ambiente MATLAB](#page-5-0)
- [Input dei dati](#page-8-0)  $\bullet$
- [Operazioni su matrici](#page-15-0)
- [Operatori scalari](#page-29-0)
- [Operatori matriciali](#page-35-0)
- **[Grafici](#page-43-0)** 
	- **[Grafici bidimensionali](#page-43-0)**
	- [Grafici 3 D](#page-53-0)
- 
- 6 [Programmare in MATLAB](#page-61-0) ● [Gli script](#page-69-0)

イロト イ押 トイヨト イヨト 一身

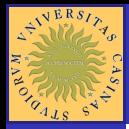

## L'ambiente MATLAB

MATLAR

[L'ambiente MATLAB](#page-5-0)

[Operazioni su](#page-15-0)

**[Operatori](#page-29-0)** 

**[Operatori](#page-35-0)** 

**[Programmare](#page-61-0)** in MATLAB

## L'ambiente MATLAB si basa su un interprete di comandi.

## • In *MATLAB* esiste un unico tipo di dato: la MATRICE

### • L'ambiente *MATLAB* possiede i toolbox.

KOD KAP KED KED E VAQ

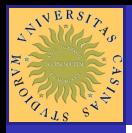

## Rappresentazione dei dati

### [MATLAB](#page-0-0)

[L'ambiente MATLAB](#page-5-0)

[Operazioni su](#page-15-0)

<span id="page-7-0"></span>[Programmare](#page-61-0) in MATLAB

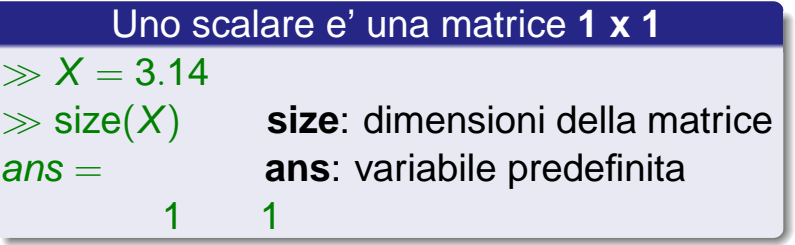

Uno vettore di **n** elementi e' una matrice **1 x n**  $\gg Y = [3.14, 2, 0.456, -1]$  $\gg$  size(Y)  $ans =$ 1 4

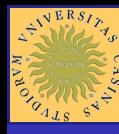

### **Sommario**

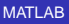

[Input dei dati](#page-8-0) [Operazioni su](#page-15-0) **[Introduzione](#page-2-0)** 

- **•** [Help in linea](#page-3-0)
- **[L'ambiente MATLAB](#page-5-0)**
- **·** [Input dei dati](#page-8-0)
- [Operazioni su matrici](#page-15-0)
- [Operatori scalari](#page-29-0)
- [Operatori matriciali](#page-35-0)

<span id="page-8-0"></span>in MATLAB

- **[Grafici](#page-43-0)** 
	- **[Grafici bidimensionali](#page-43-0)**
	- [Grafici 3 D](#page-53-0)
- 
- 6 [Programmare in MATLAB](#page-61-0) ● [Gli script](#page-69-0)

イロト イ押 トイヨト イヨト 一身

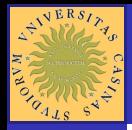

## Input dei dati

MATLAR

[Input dei dati](#page-8-0)

[Operazioni su](#page-15-0)

**[Operatori](#page-29-0)** 

**[Operatori](#page-35-0)** 

**[Programmare](#page-61-0)** in MATLAB

Una matrice può essere memorizzata in una variabile MATLAB in diversi modi:

- enumerata da tastiera;
- letta da file un esterno;
- generata come risultato di una funzione MATLAB;

KOD KAP KED KED E VAQ

generata da un M-file;

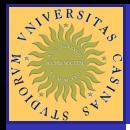

## Input da tastiera (1/2)

#### MATLAR

[Input dei dati](#page-8-0)

[Operazioni su](#page-15-0)

**[Operatori](#page-29-0)** 

**[Operatori](#page-35-0)** 

[Programmare](#page-61-0) in MATLAB

### metodi equivalenti

 $\gg a = [1 2 3 4];$  $\gg a = [1, 2, 3, 4]$  $\gg$  a =

1 2 3 4

### metodi equivalenti

```
\gg b = [1 2 3 4 ; 5 6 7 8];
\gg b = 12345 6 7 8];
```
**NOTA** un comando terminato col simbolo **;** non produce output a video.

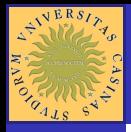

## Input da tastiera (2/2)

YO F YER YER YER YOU

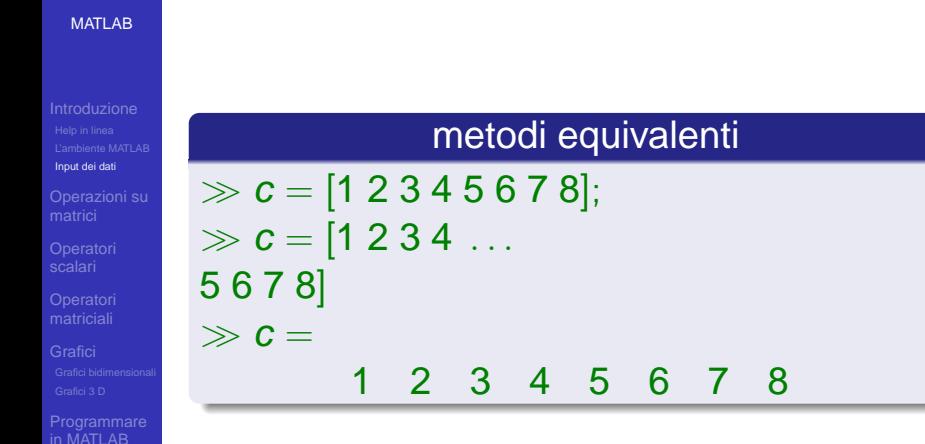

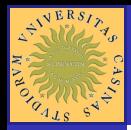

## **Workspace**

MATLAR

[Input dei dati](#page-8-0)

[Operazioni su](#page-15-0)

**[Operatori](#page-29-0)** 

**[Operatori](#page-35-0)** 

<span id="page-12-0"></span>**[Programmare](#page-61-0)** in MATLAB

Tutte le variabili che vengono definite durante la sessione di lavoro sono salvate in una zona di memoria assegnata esclusivamente a MATLAB, il **Workspace**.

È possibile visualizzare le variabili presenti nel workspace con i comandi **who** e **whos**, cancellare una variabile col comando **clear** nomeVar, salvare **tutto** le variabili ancora presenti in memoria col comando **save** nomeFile e caricarlo nuovamente in memoria con il comando **load** nomeFile.

È posibile salvare in memoria anche solo **una parte** delle variabili presenti in memoria.

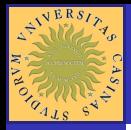

## Input/Output da File (1/2)

### MATLAR

[Input dei dati](#page-8-0)

[Operazioni su](#page-15-0)

**[Operatori](#page-29-0)** 

**[Operatori](#page-35-0)** 

<span id="page-13-0"></span>**[Programmare](#page-61-0)** in MATLAB

### Salvataggio in formato **MATLAB**  $\gg$  save var c;

Cancellazione dalla memoria

 $\gg$  clear c:

c

Caricamento da file in formato **MATLAB**  $\gg$  load var c;  $\gg c$ 

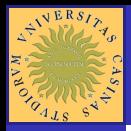

## Input/Output da File (2/2)

#### MATLAR

[Input dei dati](#page-8-0)

[Operazioni su](#page-15-0)

**[Operatori](#page-29-0)** 

**[Operatori](#page-35-0)** 

<span id="page-14-0"></span>**[Programmare](#page-61-0)** in MATLAB

È possibile salvare le variabili anche in formato **ascii** Definiamo una nuova variabile (matrice 2x2)  $\gg d = [1, 2; 3, 4];$ 

### salvataggio sul file var.txt delle variabili c e d.  $\gg$  save var.txt c d -ascii;

KOD KAP KED KED E VAQ

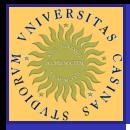

## Risultato di una funzione MATLAB

MATLAR

[Operazioni su](#page-15-0) matrici

**[Operatori](#page-29-0)** 

**[Operatori](#page-35-0)** 

<span id="page-15-0"></span>**[Programmare](#page-61-0)** in MATLAB

Una matrice può essere generata anche dal prodotto di due matrici:

 $\gg a = [1, 2; 3, 4]$ ;  $\gg b = [0, 1; 2, 1];$ 

Il prodotto di due matrici è ancora una matrice  $\gg C = a * b$  $C =$ 4 3 8 7

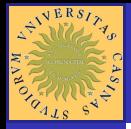

## Estrazione di Sottomatrici (1/2)

### [MATLAB](#page-0-0)

#### [Operazioni su](#page-15-0) matrici

**[Programmare](#page-61-0)** in MATLAB

### Data la matrice:

 $\gg Y = [1, 2, 3; 4, 5, 6; 7, 8, 9]$  $Y =$ 1 2 3

> 4 5 6 7 8 9

### estrazione di un singolo elemento

$$
\gg t = Y(2,3)
$$

$$
\begin{array}{c} \n \times t = \\
 6\n \end{array}
$$

 $\rm\geq$ 

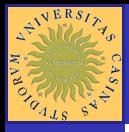

## Estrazione di Sottomatrici (2/2)

#### [MATLAB](#page-0-0)

#### [Operazioni su](#page-15-0) matrici

in MATLAB

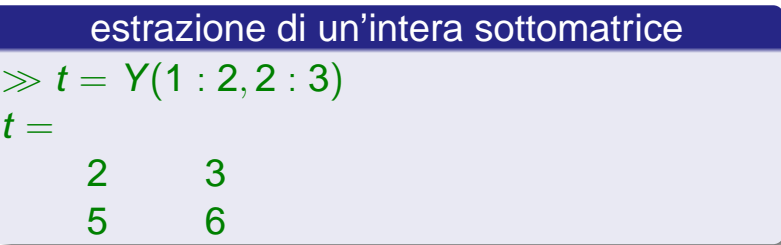

イロト (個) (ミ) (ミ) (ミ) ミーの女(や)

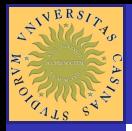

## Operatore di Trasposizione

MATLAR

[Operazioni su](#page-15-0) matrici

[Operatori](#page-29-0)

**[Operatori](#page-35-0)** 

**[Programmare](#page-61-0)** in MATLAB

La trasposta di una matrice Y è ancora una matrice delle stesse dimensioni in cui l'elemento (i,j) ha valore Y(j,i).

Matrice Y  $\gg Y$  $\mathsf{Y} =$ 1 2 3 4 5 6 7 8 9 Trasposta di Y  $\gg Y'$ Y  $\prime$  = 1 4 7 2 5 8 3 6 9

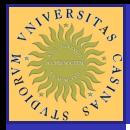

## Rotazione di una matrice

MATLAR

[Operazioni su](#page-15-0) matrici

**[Operatori](#page-29-0)** 

**[Operatori](#page-35-0)** 

**[Programmare](#page-61-0)** in MATLAB

Sia Y una matrice. L'operatore di rotazione **rot90(Y)** effettua una rotazione degli elementi di 90 gradi in senso antiorario.

Matrice Y  $\gg Y$  $\mathsf{Y} =$ 1 2 3 4 5 6 7 8 9 Rotazione di Y  $\gg$  rot90(Y)  $Y =$ 3 6 9 2 5 8 1 4 7

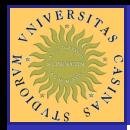

## Operatori di flip

#### [MATLAB](#page-0-0)

#### [Operazioni su](#page-15-0) matrici

**[Operatori](#page-29-0)** 

**[Operatori](#page-35-0)** 

**[Programmare](#page-61-0)** in MATLAB

Sia X una matrice. L'operatore **fliplr(X)** inverte l'ordine delle colonne di X. L'operatore **flipud(X)** inverte l'ordine delle righe di X.

 $\gg X = [4, 3, 2, 1];$  $\gg$  fliplr(X)  $ans =$ 1 2 3 4

 $\gg Y = X'$  $\gg$  flipud(Y)  $ans =$ 

KOD KAP KED KED E VAQ

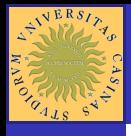

[MATLAB](#page-0-0)

## Matrici Speciali (1/2)

YO F YER YER YER YOU

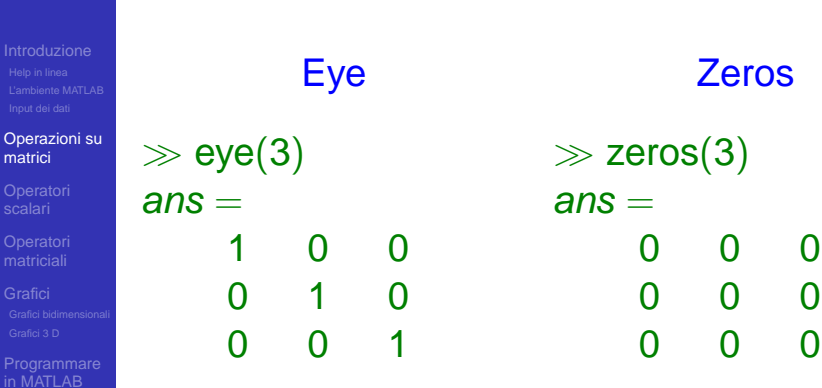

## Matrici Speciali (2/2)

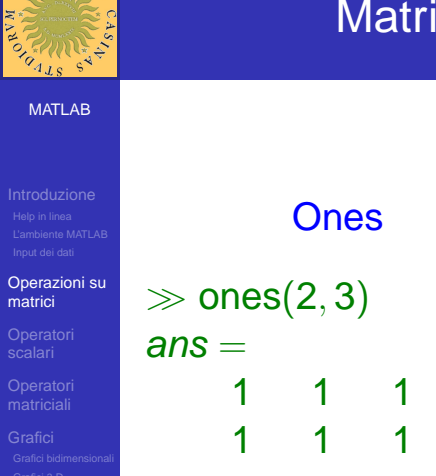

in MATLAB

 $\leftarrow$   $\leftarrow$   $\leftarrow$   $\leftarrow$   $\leftarrow$   $\leftarrow$   $\leftarrow$ 

**Diag**  $\gg$  diag[7 1 0.5]  $ans =$ 7 0 0 0 1 0 0 0 0.5

YO F YER YER YER YOU

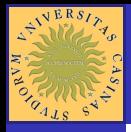

## Affiancamento di matrici

YO F YER YER YER YOU

### [MATLAB](#page-0-0)

#### [Operazioni su](#page-15-0) matrici

[Programmare](#page-61-0) in MATLAB

 $\gg A = [1, 2; 4, 5];$  $\gg B = [3, 1; 3, 7];$  $\gg C = [A, zeros(2); zeros(2), B]$  $\gg$  ans  $=$ 1 2 **0 0** 4 5 **0 0**

**0 0** 3 1

**0 0** 3 7

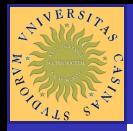

## Dimensionamento automaticamento delle matrici

MATLAR

[Operazioni su](#page-15-0) matrici

[Operatori](#page-29-0)

**[Operatori](#page-35-0)** 

**[Programmare](#page-61-0)** in MATLAB

Le dimensioni delle matrici sono **automaticamente determinate** da MATLAB.

Se è necessario le dimensioni sono ricalcolate **dinamicamente**.

 $\gg A = [1, 2; 4, 5]$ ;  $\gg A(3, 3) = 1$  $\gg$  A  $=$ 1 2 **0** 4 5 **0 0 0 1**

**NOTA** La terza riga e la terza colonna vengono aggiunte automaticamente

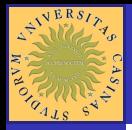

## Dimensione di una matrice

L'operatore **length** fornisce la massima dimensione di

4

KOD KAP KED KED E VAQ

una matrice  $\gg$  length(A)

 $\gg$  ans  $=$ 

MATLAR

[Operazioni su](#page-15-0) matrici

[Operatori](#page-29-0)

**[Operatori](#page-35-0)** 

**[Programmare](#page-61-0)** in MATLAB

 $\gg A = [1, 2; 4, 5]$  $\gg A(3, 4) = 1$ 

L'operatore **size** fornisce il numero di righe e di colonne

 $\gg$   $[m, n] = size(A)$ 

3

4

 $m =$ 

 $n =$ 

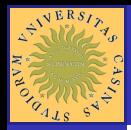

## Intervalli Lineari (1/2)

#### [MATLAB](#page-0-0)

#### [Operazioni su](#page-15-0) matrici

[Operatori](#page-29-0)

**[Programmare](#page-61-0)** in MATLAB

Esistono due diversi modi per generare intervalli con spaziatura lineare.

Una possibilità è quella di scegliere il valore iniziale, il valore finale ed il passo.

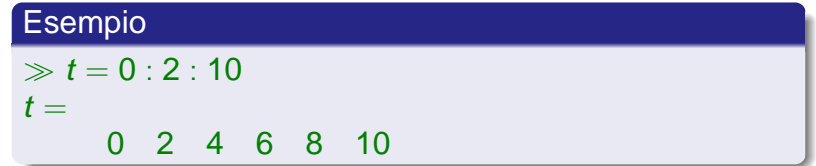

モニ (モンマモンマモ) (ロン

 $2Q$ 

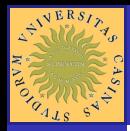

## Intervalli Lineari (2/2)

MATLAR

#### [Operazioni su](#page-15-0) matrici

[Operatori](#page-29-0)

**[Operatori](#page-35-0)** 

**[Programmare](#page-61-0)** in MATLAB

Un'altra possibilità è quella di utilizzare la funzione **linspace** che ha come parametri di ingresso il valore iniziale e finale dell'intervallo ed il numero di punti.

### Esempio

 $\gg t =$  linspace(0, 10, 6)  $t =$ 

0 2 4 6 8 10

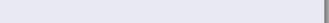

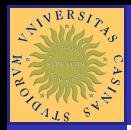

## Intervalli Logaritmici

MATLAR

[Operazioni su](#page-15-0) matrici

**[Operatori](#page-29-0)** 

**[Operatori](#page-35-0)** 

**[Programmare](#page-61-0)** in MATLAB

È anche possibile generare intervalli con spaziatura logaritmica in base 10, utilizzando la funzione **logspace**.

Siano  $a = 10^x$  e  $b = 10^y$  gli estremi dell'intervallo  $[a, b] = [10^x, 10^y]$ . La funzione **logspace** ha come parametri di ingresso: x, y ed il numero di campioni presenti nell'intervallo.

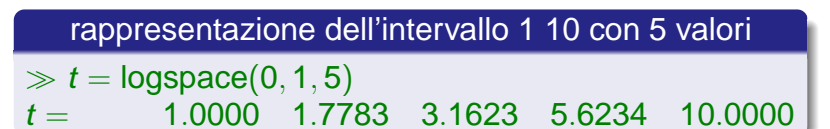

KOD KAP KED KED E VAQ

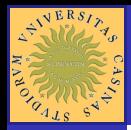

## Variabili Predefinite

MATLAR

[Operazioni su](#page-15-0)

**[Operatori](#page-29-0)** scalari

**[Operatori](#page-35-0)** 

<span id="page-29-0"></span>**[Programmare](#page-61-0)** in MATLAB

**ans**: risultato dell'ultima operazione non memorizzata in una variabile

- **eps**: precisione della macchina
- **pi**: pi greco
- **i , j**: unità immaginarie
- **inf , Inf**: infinito
- **Nan**: Not a number
- **clock**: orologio di macchina
- **cputime**: tempo di CPU trascorso
- **date**: data

**flops**: numero di operazioni in virgola mobile **realmax**: massimo numero in virgola mobile **realmin**: minimo numero in virgola mobile

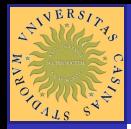

## Operatori aritmetici (1/2)

MATLAR

[Operazioni su](#page-15-0)

#### **[Operatori](#page-29-0)** scalari

**[Operatori](#page-35-0)** 

**[Programmare](#page-61-0)** in MATLAB

In MATLAB sono definiti gli operatori aritmetici sia per scalari che per matrici. La somma algebrica (+ o -), il prodotto ( \* ), il quoziente  $( / )$ , la potenza  $( )$ , la radice quadrata (sqrt) di due scalari è definita in accordo alle regole dell'aritmetica.

KOD KAP KED KED E VAQ

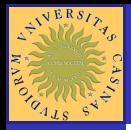

## Operatori aritmetici (2/2)

MATLAR

[Operazioni su](#page-15-0)

**[Operatori](#page-29-0)** scalari

**[Operatori](#page-35-0)** 

[Programmare](#page-61-0) in MATLAB

Il prodotto e la divisione di una matrice **A** per una costante c è ancora una matrice in cui l'elemento di posto **(i,j)** vale rispettivamente **c\*A( i , j )** e **A( i , j )/c**.

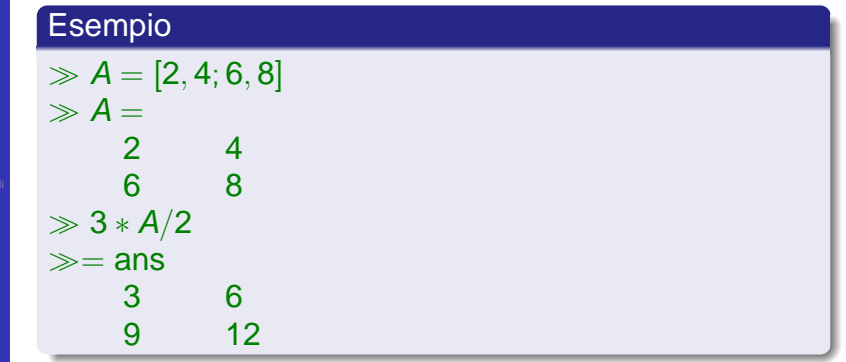

4 ロ > 4 何 > 4 ヨ > 4 ヨ > 1

 $\equiv$ 

 $\Omega$ 

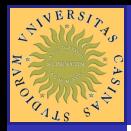

## Altri Operatori

MATLAR

[Operazioni su](#page-15-0)

**[Operatori](#page-29-0)** scalari

**[Operatori](#page-35-0)** 

**[Programmare](#page-61-0)** in MATLAB

**round**: arrotondamento all'intero più vicino **floor**: arrotondamento per difetto all'intero più vicino **ceil**: arrotondamento per eccesso all'intero più vicino **rem**: resto modulo (operatore % nel C++)

**abs**: valore assoluto o modulo

### Operatore resto modulo

$$
\gg \textit{rem}(10,3)
$$
ans =

1

### arrotondamento per difetto

 $\gg$  floor(4.7)  $ans =$ 4

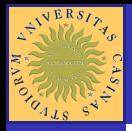

## Operatori di relazione e logici

[MATLAB](#page-0-0)

[Operazioni su](#page-15-0)

**[Operatori](#page-29-0)** scalari

**[Operatori](#page-35-0)** 

**[Programmare](#page-61-0)** in MATLAB

Gli operatori **relazionali** e **logici** restituiscono il valore 1 se la relazione è vera, zero altrimenti.

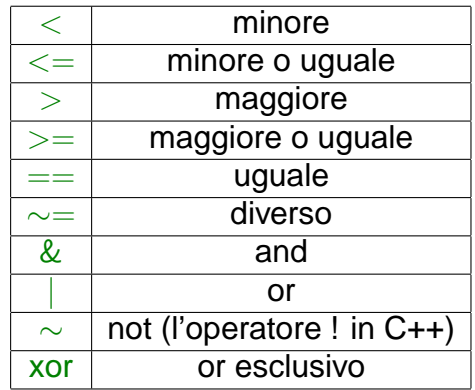

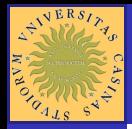

## Le Funzioni Matematiche

[MATLAB](#page-0-0)

[Operazioni su](#page-15-0)

#### [Operatori](#page-29-0) scalari

in MATLAB

In MATLAB sono definite molte funzioni matematiche (digitare help elfun).

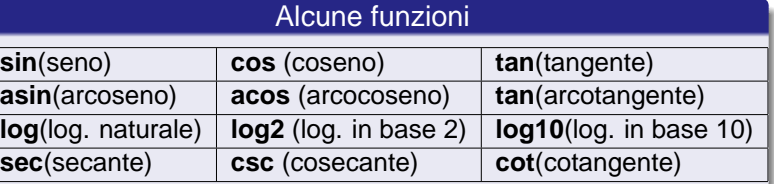

**KO K (FIX KE) K E V 940V** 

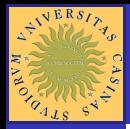

## **Trasposizione**

MATLAR

[Operazioni su](#page-15-0)

[Operatori](#page-29-0)

[Operatori](#page-35-0) matriciali

<span id="page-35-0"></span>[Programmare](#page-61-0) in MATLAB

Nel caso in cui gli elementi della matrice siano **numeri complessi**, l'operatore di trasposizione fornisce la **coniugata trasposta**.

### Esempio

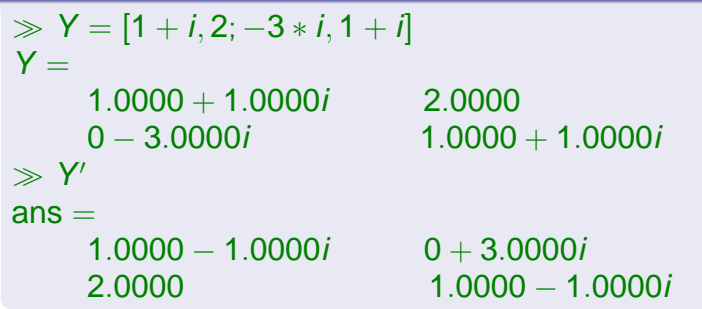
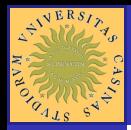

### Sistemi lineari (1/2)

MATLAR

[Operazioni su](#page-15-0)

**[Operatori](#page-29-0)** 

**[Operatori](#page-35-0)** matriciali

**[Programmare](#page-61-0)** in MATLAB

Consideriamo il seguente sistema di equazioni:

$$
3x + 2y + 4z = 5 4x - 6y - 3z = 2 2x - 4y + 2z = 7
$$

Può essere rappresentato da un'equazione matriciale:

 $Ax = b$ 

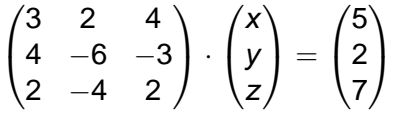

KOD KAP KED KED E VAQ

Dove A è la matrice dei **coefficienti**, x il vettore delle **incognite** e b quello dei **termini noti**.

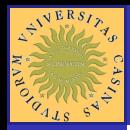

### Sistemi lineari (2/2)

MATLAR

[Operazioni su](#page-15-0)

[Operatori](#page-29-0)

**[Operatori](#page-35-0)** matriciali

**[Programmare](#page-61-0)** in MATLAB

Se il determinante della matrice **A** è non nullo, la soluzione del sistema è:

$$
x = A^{-1} \cdot b
$$

Dove **A** <sup>−</sup><sup>1</sup> è l'inversa della matrice **A**

Esempio

$$
\gg A = [3, 2, 4; 4, -6, -3; 2, -4, 2];
$$
  
\n
$$
\gg b = [5; 2; 7];
$$
  
\n
$$
\gg x = A/b
$$
  
\n
$$
x = 0.2931
$$
  
\n-0.8707  
\n1.4655

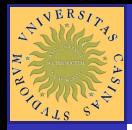

## Operatori matriciali (1/2)

MATLAR

[Operazioni su](#page-15-0)

**[Operatori](#page-29-0)** 

**[Operatori](#page-35-0)** matriciali

**[Programmare](#page-61-0)** in MATLAB

In MATLAB sono definite alcuni operatori su matrici. Tra gli altri:

> **det**(A) : determinante **trace**(A) : calcolo della traccia della matrice **rank**(A) : rango della matrice  $\mathsf{expm}(\mathsf{A}) : e^{\mathsf{A}}$  $log(m(A) : log(A))$ **sqrtm**(A) : radice quadrata di A;

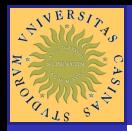

## Operatori matriciali (2/2)

MATLAR

[Operazioni su](#page-15-0)

**[Operatori](#page-29-0)** 

**[Operatori](#page-35-0)** matriciali

**[Programmare](#page-61-0)** in MATLAB

Sia A una matrice. L'operatore **max**(A) restituisce due vettori. Il primo contiene i massimi di tutte le colonne, il secondo contiene le loro posizioni.

Analogamente all'operatore **max** è definito anche l'operatore **min**.

L'operatore **sort** tutti gli elementi della matrice, per colonne, e restituisce la matrice ordinata e le posizioni di provenienza dei suoi elementi.

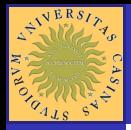

## Operatori logici su matrici: find

MATLAR

[Operazioni su](#page-15-0)

**[Operatori](#page-29-0)** 

**[Operatori](#page-35-0)** matriciali

**[Programmare](#page-61-0)** in MATLAB

Una funzione logica è una funzione che restituisce **1** (vero) se si verifica una prefissata condizione e **0** (falso) altrimenti.

Si supponga che si vogliano trovare tutti gli elementi di una matrice che soddisfano uno o più requisiti. MATLAB mette a disposizione la funzione **find** che effettua la ricerca su un predicato e restituisce gli indici degli elementi che soddisfano tale predicato.

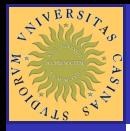

## Un esempio di applicazione di find

[MATLAB](#page-0-0)

[Operazioni su](#page-15-0)

**[Operatori](#page-29-0)** 

**[Operatori](#page-35-0)** matriciali

**[Programmare](#page-61-0)** in MATLAB

Si supponga che si vogliano trovare tutti gli elementi di una matrice il cui valore sia compreso tra 2 e 3:

KOD KAP KED KED E VAQ

 $\gg A = [3, 2, 4, 5, 6, 8, 2, 4, 2]$  $A =$ **3 2** 4 5 6 8 **2** 4 **2**  $\gg$  [h, k] = find( $A \ge 2\& A \le 3$ )  $\gg$  [h, k] ans 1 1 3 1  $\mathcal{D}$ 3 3

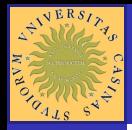

### Operatori per componenti

MATLAR

[Operazioni su](#page-15-0)

**[Operatori](#page-29-0)** 

**[Operatori](#page-35-0)** matriciali

**[Programmare](#page-61-0)** in MATLAB

Si consideri il prodotto scalare tra due vettori x e y di lunghezza n:

$$
\mathbf{x} * \mathbf{y} = \sum_{i=1}^n x_i \cdot y_i
$$

In MATLAB si ha **p** = **x** ∗ **y** <sup>0</sup> Talvolta può invece essere necessario effettuare operazioni su matrici componente per componente. Dati due vettori, si vuol ottenere un terzo vettore in cui la componente di posto k e il prodotto delle componenti di posto k dei due vettori di partenza:

$$
z=[x_1*y_1, x_2*y_2, \ldots, x_{n-1}*y_{n-1}, x_n*y_n]
$$

In MATLAB tale operazione e definita tramite l'operatore .\* Si avrà  $z = x \cdot y'$  Per la divisione esiste l'analogo operatore ./

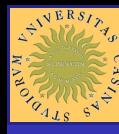

#### **Sommario**

[MATLAB](#page-0-0)

[Operazioni su](#page-15-0)

[Grafici bidimensionali](#page-43-0)

<span id="page-43-0"></span>in MATLAB

**[Introduzione](#page-2-0)** 

- **•** [Help in linea](#page-3-0)
- **[L'ambiente MATLAB](#page-5-0)**
- [Input dei dati](#page-8-0)  $\bullet$

[Operazioni su matrici](#page-15-0)

- [Operatori scalari](#page-29-0)
- [Operatori matriciali](#page-35-0)

### **[Grafici](#page-43-0)**

- **[Grafici bidimensionali](#page-43-0)**
- [Grafici 3 D](#page-53-0)
- 6 [Programmare in MATLAB](#page-61-0) ● [Gli script](#page-69-0)

イロト イ押 トイヨト イヨト 一身

 $2990$ 

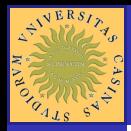

### Creazione di un grafico

MATLAR

- 
- [Operazioni su](#page-15-0)
- **[Operatori](#page-29-0)**
- **[Operatori](#page-35-0)**
- [Grafici bidimensionali](#page-43-0)

**[Programmare](#page-61-0)** in MATLAB

- Una finestra grafica viene generata tramite il comando **figure(n)**;
- **•** il titolo della figura viene assegnato col comando **title('titolo')**;
- il nome all'asse delle ascisse con **xlabel('asse x')**;
- il nome all'asse delle ordinate con **ylabel('asse y')**;
- i punti iniziali e finali degli assi col comando: **axis([xmin, xmax, ymin, ymax])**;
- il modo più immediato per tracciare un diagramma è il comando **plot**. Tale comando disegna un vettore di punti sul piano cartesiano;

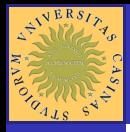

## Grafico della funzione seno(1/2)

[MATLAB](#page-0-0)

[Operazioni su](#page-15-0)

[Grafici bidimensionali](#page-43-0)

**[Programmare](#page-61-0)** in MATLAB

Diagrammiamo la funzione  $sin(x)$  con x in  $\lceil$ -pi, pi  $\rceil$ usando 500 punti.

KOD KAP KED KED E VAQ

 $\gg$  figure(1);  $\gg$  title('sen(x)');  $\gg$  xlabel('x');  $\gg$  ylabel('y');  $\gg$  x = linspace( $-pi$ , pi, 500);  $\gg$  y = sin(x);  $\gg$  plot(x, y);  $\gg$  axis([-pi, pi, -1, 1]);  $\gg$  grid;

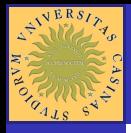

### Grafico della funzione seno(2/2)

#### [MATLAB](#page-0-0)

[Operazioni su](#page-15-0)

[Grafici bidimensionali](#page-43-0)

in MATLAB

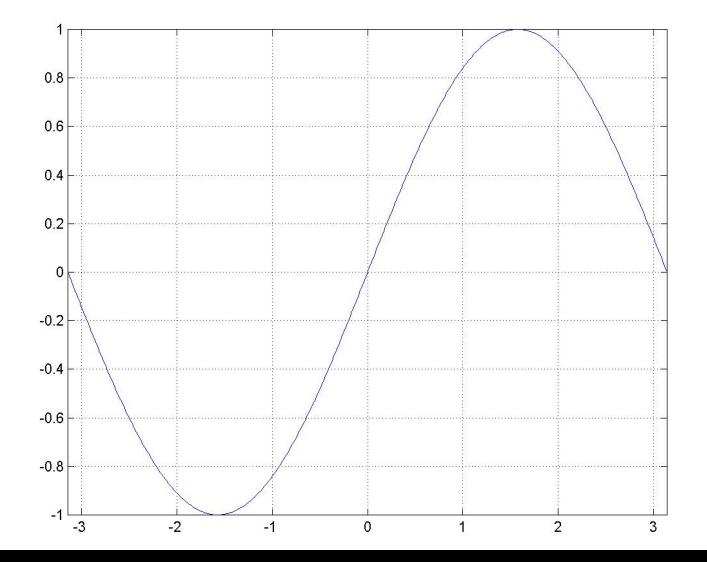

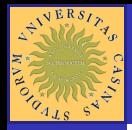

### Creazione di un grafico

MATLAR

[Operazioni su](#page-15-0)

**[Operatori](#page-29-0)** 

**[Operatori](#page-35-0)** 

[Grafici bidimensionali](#page-43-0)

**[Programmare](#page-61-0)** in MATLAB

Il comando **plot** ha un parametro opzionale con cui è possibile definire il tipo di linea, il tipo di punto ed il tipo di colore.

Ad esempio **plot( x , y , 'or' )** disegna in rosso rappresentando ogni punto con un cerchietto.

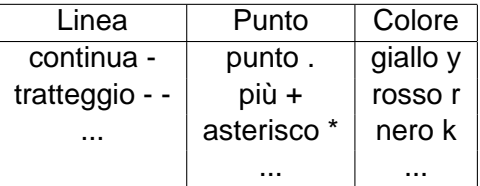

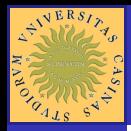

## Grafici sovrapposti (1/4)

MATLAR

[Operazioni su](#page-15-0)

**[Operatori](#page-29-0)** 

**[Operatori](#page-35-0)** 

[Grafici bidimensionali](#page-43-0)

**[Programmare](#page-61-0)** in MATLAB

È possibile inserire più grafici in una figura utilizzando tre diversi metodi. Si supponga ad esempio di voler disegnare anche la funzione cos(x), sullo stesso grafico della figura  $sin(x)$ .

#### Metodo 1

Si generano i punti dell'asse x come vettore colonna: **x = linspace(-pi,pi,500)';**

Si costruisce quindi una matrice in cui ogni colonna è una funzione da diagrammare:

**Y = [sin(x),cos(x)];**

Infine si usa il comando: **plot(x,Y)**

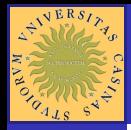

## Grafici sovrapposti (2/4)

モニ (モン (モン (車) (ロ)

 $2Q$ 

[MATLAB](#page-0-0)

[Operazioni su](#page-15-0)

[Grafici bidimensionali](#page-43-0)

**[Programmare](#page-61-0)** in MATLAB

#### Metodo 2

Si generano i punti dell'asse x: **x<sup>1</sup>** = **linspace**(−**pi**, **pi**, **500**); **x<sup>2</sup>** = **linspace**(−**pi**, **pi**, **500**);

Si utilizza il comando plot nella forma: **plot**( $x_1$ ,  $\sin(x_1)$ ,  $x_2$ ,  $\cos(x_2)$ )

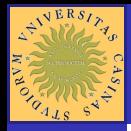

## Grafici sovrapposti (3/4)

#### MATLAR

[Operazioni su](#page-15-0)

**[Operatori](#page-29-0)** 

[Grafici bidimensionali](#page-43-0)

**[Programmare](#page-61-0)** in MATLAB

#### Metodo 3

Si generano i punti dell'asse x: **x = linspace(-pi,pi,500)';**

Si disegna la prima funzione: **plot (x , sin(x))**

Eventualmente si blocca la scalatura degli assi: **axis(axis)**

Si consente la sovrapposizione di altri grafici: **hold on**

Si disegna la seconda funzione: **plot( x , cos(x))**

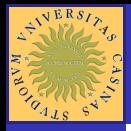

[MATLAB](#page-0-0)

### Grafici sovrapposti (4/4)

[Operazioni su](#page-15-0)

[Grafici bidimensionali](#page-43-0)

**[Programmare](#page-61-0)** in MATLAB

 $\gg$  figure(1);  $\gg$  x = linspace( $-pi$ , pi, 500);  $\gg v = \sin(x)$ ;  $\gg$  z = cos(x);  $\gg$  plot(x, y);  $\gg$  hold on:  $\gg plot(x, z, 'r');$  $\gg$  axis([-pi, pi, -1, 1]);  $\gg$  title('sin(x) e cos(x)');  $\gg$  xlabel('x');  $\gg$  ylabel('y');  $\gg$  grid;

# Grafici sovrapposti (4/4)

[MATLAB](#page-0-0)

AVERSITY

**ANDREWS** 

[Operazioni su](#page-15-0)

[Grafici bidimensionali](#page-43-0)

in MATLAB

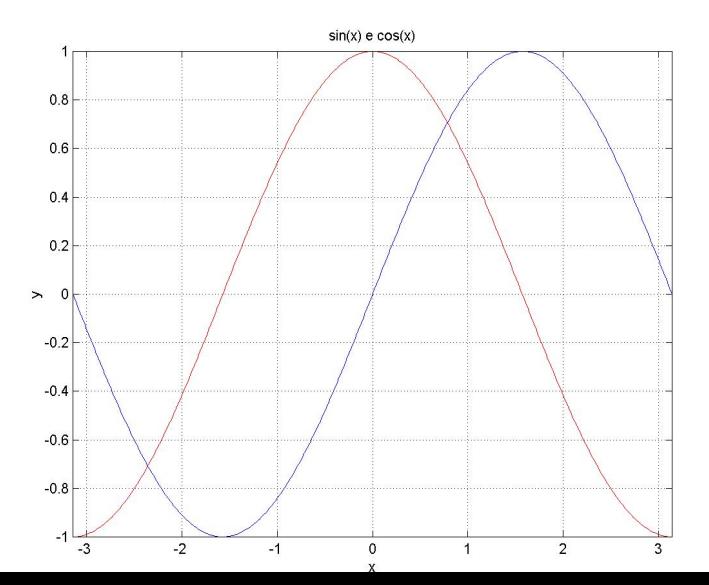

 $20$ 

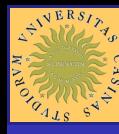

#### **Sommario**

[MATLAB](#page-0-0)

[Operazioni su](#page-15-0)

[Grafici 3 D](#page-53-0)

<span id="page-53-0"></span>in MATLAB

#### **[Introduzione](#page-2-0)**

- **•** [Help in linea](#page-3-0)
- **[L'ambiente MATLAB](#page-5-0)**
- [Input dei dati](#page-8-0)  $\bullet$

[Operazioni su matrici](#page-15-0)

- [Operatori scalari](#page-29-0)
- [Operatori matriciali](#page-35-0)

#### **[Grafici](#page-43-0)**

- **[Grafici bidimensionali](#page-43-0)**
- [Grafici 3 D](#page-53-0)
- 6 [Programmare in MATLAB](#page-61-0) ● [Gli script](#page-69-0)

イロト イ押 トイヨト イヨト 一身

 $2990$ 

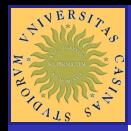

#### Grafici tridimensionali (1/4)

MATLAR

[Operazioni su](#page-15-0)

**[Operatori](#page-29-0)** 

**[Operatori](#page-35-0)** 

[Grafici 3 D](#page-53-0)

**[Programmare](#page-61-0)** in MATLAB

Si supponga di voler tracciare il grafico della funzione  $z = f(x, y)$ . Si consideri la funzione:

$$
z = e^{-(x+y)/2} \cdot \sin(3x) \cdot \sin(3y)
$$

KOD KAP KED KED E VAQ

nell'intervallo:  $x = [0, 5]$ ,  $y = [0, 5]$ Si può procedere nel seguente modo:

#### passo 1

Si determinano i vettori di punti degli assi x e y **x = linspace(0,5,50); y = linspace(0,5,50);**

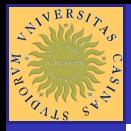

## Grafici tridimensionali (2/4)

#### MATLAR

[Operazioni su](#page-15-0)

**[Operatori](#page-29-0)** 

**[Operatori](#page-35-0)** 

[Grafici 3 D](#page-53-0)

**[Programmare](#page-61-0)** in MATLAB

A partire dai vettori **x** e **y**, si determinano, col comando **meshgrid**, due matrici **X** ed **Y**.

**X** ha tante righe quanti sono gli elementi di **y** ed ogni riga è uguale al vettore **x**.

**Y** ha tante righe quanti sono gli elementi di **x** ed ogni riga è uguale al vettore **y**.

KOD KAP KED KED E VAQ

**[X,Y]= meshgrid(x,y);**

#### passo 3

passo 2

Si può ora definire la funzione:

**Z = exp(-(X+Y)/2).\*sin(3\*X).\*sin(3\*Y);**

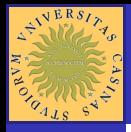

# Grafici tridimensionali (3/4)

#### MATLAR

- 
- [Operazioni su](#page-15-0)
- **[Operatori](#page-29-0)**
- **[Operatori](#page-35-0)**
- [Grafici 3 D](#page-53-0)
- **[Programmare](#page-61-0)** in MATLAB

#### passo 4

A questo punto è possibile tracciare il grafico della funzione utilizzando diverse metodologie:

- Tracciare delle curve di livello con il comando: **contour ( X , Y , Z );**
- o disegnare la curva con linee: **mesh ( X , Y , Z );**
- o disegnare la figura con facce : **surf ( X , Y , Z );**

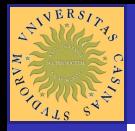

[MATLAB](#page-0-0)

### Grafici tridimensionali (4/4)

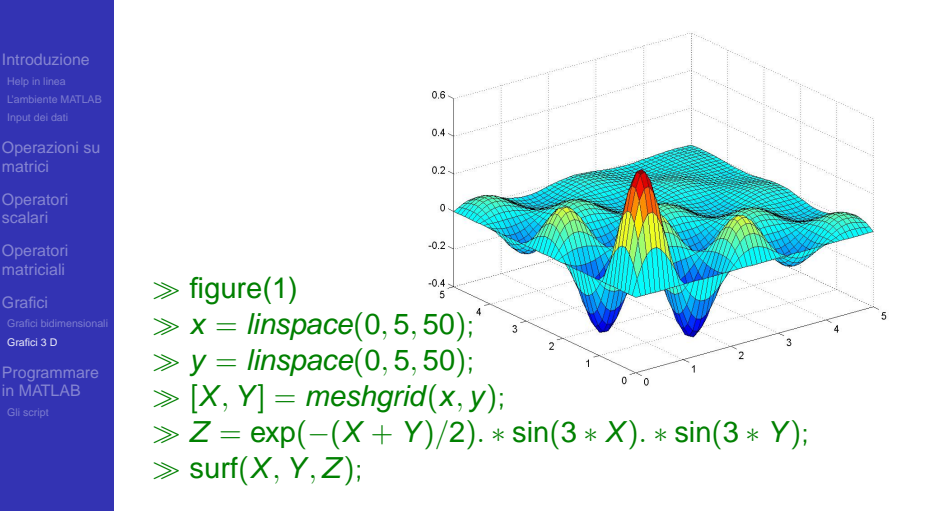

**KOD CONTRACT A BOAR CONTRACT** 

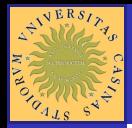

#### MATLAR

[Operazioni su](#page-15-0)

**[Operatori](#page-29-0)** 

**[Operatori](#page-35-0)** 

[Grafici 3 D](#page-53-0)

**[Programmare](#page-61-0)** in MATLAB

# Un semplice esercizio (1/3)

Nel file ASCII **table.txt** è contenuta una matrice di 100 righe. Ogni riga è una coppia di valori del tipo  $[x, f(x)]$ relative alla funzione:

$$
f(x)=2x^2+1
$$

**KORKARYKERKE PORCH** 

tabellata nell'intervallo [0, 0.99] con passo 0.01. Disegnare il diagramma della funzione usando MATLAB. **table.txt**

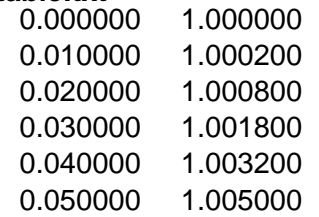

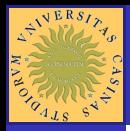

# Un semplice esercizio (2/3)

#### [MATLAB](#page-0-0)

[Operazioni su](#page-15-0)

[Grafici 3 D](#page-53-0)

**[Programmare](#page-61-0)** in MATLAB

#### $\gg in = \text{fopen}('table.txt','r');$  $\mathcal{P}\left[A, \textit{ndati}\right] = \textit{fscant}(in, ' \text{%} f', [2, \textit{inf}]);$  $\gg$  fclose(in);

 $\gg$  npunti = ndati/2;

I file sono gestiti come in C:

- $\gg A=A';$
- $\gg$  plot(A(1 : npunti, 1 : 1), A(1 : npunti, 2 : 2),' r')

 $\gg$  grid

- $\gg$  xlabel('variabile indipendente')
- $\gg$  ylabel('funzione')
- $\gg$  title('plot di una funzione')
- $\gg$  disp('premere un tasto per continuare...');

- >> pause;
- $\gg$  close all;

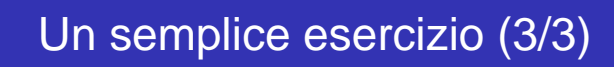

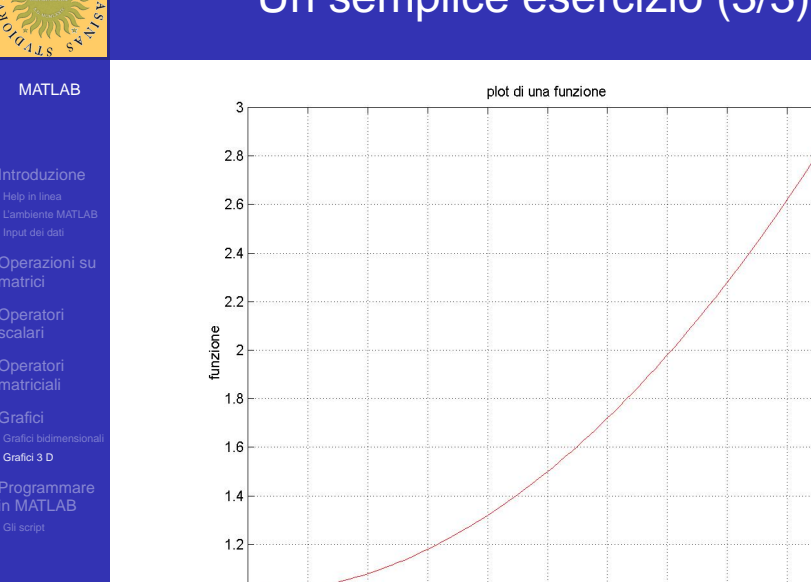

 $A^{\sqrt{ERS}/\gamma}$ 

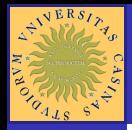

#### MATLAR

- 
- [Operazioni su](#page-15-0)
- [Operatori](#page-29-0)
- **[Operatori](#page-35-0)**
- 
- <span id="page-61-0"></span>**[Programmare](#page-61-0)** in MATLAB

Un qualsiasi algoritmo può essere codificato in un linguaggio di programmazione se dispone delle tre strutture fondamentali:

YO F YER YER YER YOU

- **Sequenza:**
- **Selezione:**
- **o** Iterazione:

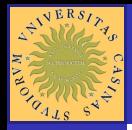

#### MATLAR

- 
- [Operazioni su](#page-15-0)
- [Operatori](#page-29-0)
- **[Operatori](#page-35-0)**
- 
- **[Programmare](#page-61-0)** in MATLAB

Un qualsiasi algoritmo può essere codificato in un linguaggio di programmazione se dispone delle tre strutture fondamentali:

YO F YER YER YER YOU

- **•** Sequenza;
- **Selezione:**
- Iterazione:

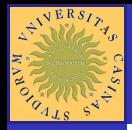

#### MATLAR

[Operazioni su](#page-15-0)

[Operatori](#page-29-0)

**[Operatori](#page-35-0)** 

**[Programmare](#page-61-0)** in MATLAB

Un qualsiasi algoritmo può essere codificato in un linguaggio di programmazione se dispone delle tre strutture fondamentali:

YO F YER YER YER YOU

- **•** Sequenza;
- **•** Selezione:

**o** Iterazione:

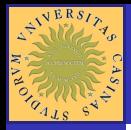

#### MATLAR

[Operazioni su](#page-15-0)

[Operatori](#page-29-0)

**[Operatori](#page-35-0)** 

**[Programmare](#page-61-0)** in MATLAB

Un qualsiasi algoritmo può essere codificato in un linguaggio di programmazione se dispone delle tre strutture fondamentali:

YO F YER YER YER YOU

- **•** Sequenza;
- **•** Selezione:
- **o** Iterazione:

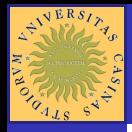

### **Sequenza**

イロト イ押 トイヨト イヨト 一身

 $2990$ 

[MATLAB](#page-0-0)

[Operazioni su](#page-15-0)

**[Programmare](#page-61-0)** in MATLAB

#### Una sequenza in MATLAB è ottenuta dalla sequenza lessicografica delle istruzioni.

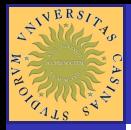

Selezione

#### MATLAR

[Operazioni su](#page-15-0)

**[Operatori](#page-29-0)** 

**[Operatori](#page-35-0)** 

**[Programmare](#page-61-0)** in MATLAB

#### MATLAB

**if** condizione, istruzioni

**... elseif** condizione, istruzioni **else**

istruzioni **end**

**FORTRAN** 

**if** (condizione) **if** *(condizione)* **then** istruzioni istruzioni

**...**

**else if** (condizione) **else if** *(condizione)* **then** istruzioni istruzioni **if** (condizione) t<br>
istruzioni<br>
...<br> **else if** (condizioni<br> **else**<br>
istruzioni<br> **else**<br>
istruzioni<br> **endif** 

**else else** istruzioni istruzioni

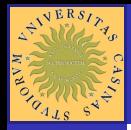

MATLAR

[Operazioni su](#page-15-0)

[Programmare](#page-61-0) in MATLAB

#### **MATLAB**

**while** condizione, istruzioni **end**

#### FORTRAN

Iterazione (1/2)

Costrutto **while**

**while** (condizione) **do while** *(condizione)* istruzioni istruzioni **enddo**

イロト イ押 トイヨト イヨト 一身

 $2Q$ 

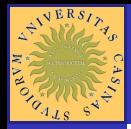

MATLAR

[Operazioni su](#page-15-0)

[Operatori](#page-29-0)

**[Operatori](#page-35-0)** 

**[Programmare](#page-61-0)** in MATLAB

## Iterazione (2/2)

### Costrutto **for**

#### **MATLAB**

#### FORTRAN

**for** i=inizio:[passo]:n istruzioni **end**

**for** (var=inizio; var <= fine; **do** *i=inizio,passo,n* istruzioni enddo **enddo** 

YO F YER YER YER YOU

La variabile *i* è la variabile di conteggio, utilizzata per contare le iterazioni.

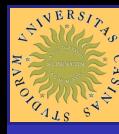

#### **Sommario**

[MATLAB](#page-0-0)

[Operazioni su](#page-15-0)

<span id="page-69-0"></span>in MATLAB [Gli script](#page-69-0)

**[Introduzione](#page-2-0)** 

- **•** [Help in linea](#page-3-0)
- **[L'ambiente MATLAB](#page-5-0)**
- [Input dei dati](#page-8-0)  $\bullet$

[Operazioni su matrici](#page-15-0)

- [Operatori scalari](#page-29-0)
- [Operatori matriciali](#page-35-0)
- **[Grafici](#page-43-0)** 
	- **[Grafici bidimensionali](#page-43-0)**
	- [Grafici 3 D](#page-53-0)

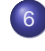

6 [Programmare in MATLAB](#page-61-0) **•** [Gli script](#page-69-0)

イロト イ押 トイヨト イヨト 一身

 $2990$ 

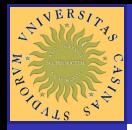

# Gli script di MATLAB(1/4)

MATLAR

[Operazioni su](#page-15-0)

**[Operatori](#page-29-0)** 

**[Operatori](#page-35-0)** 

**[Programmare](#page-61-0)** in MATLAB [Gli script](#page-69-0)

È possibile memorizzare una sequenza di comandi MATLAB usando la primitiva **diary** path nomescript.m, dopodichè tutto ciò che appare nell'ambiente MATLAB viene memorizzato in tale file. Quando viene digitata nuovamente la primitiva diary, la memorizzazione viene terminata ed il file viene chiuso.

YO F YER YER YER YOU

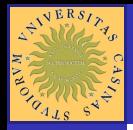

## Gli script di MATLAB(2/4)

MATLAR

[Operazioni su](#page-15-0)

**[Operatori](#page-29-0)** 

**[Operatori](#page-35-0)** 

**[Programmare](#page-61-0)** in MATLAB [Gli script](#page-69-0)

A questo punto selezionando open dal menu file possibile aprire con l'editor di MATLAB lo script composto per leggerlo o per modificarlo.

Se durante la digitazione viene commesso un errore, tale errore verrà comunque memorizzato nello script. In generale lo script deve essere ripulito dalle sequenze di caratteri errate che in esso inevitabilmente compariranno. Effettuate tutte le correzioni lo script potr essere richiamato semplicemente digitandone il nome al prompt Matlab.
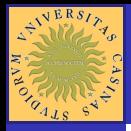

# Gli script di MATLAB(3/4)

MATLAR

### **Esempio**

[Operazioni su](#page-15-0)

**[Programmare](#page-61-0)** in MATLAB [Gli script](#page-69-0)

Supponiamo che il file **dati.mat** contenga tre vettori:

- $\gg$  x = linspace(0, 4, 1000);
- $\gg y = 1./(1 x^2 + log(x + 3));$
- $\gg$  z = [0, 4, -10, 10];

Si vuole ora costruire uno script che legga i dati da disco e tracci il grafico di  $y = f(x)$  nell'intervallo [0,4] limitatamente alle ascisse comprese in [-10,10].

KOD KAP KED KED E VAQ

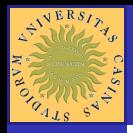

# Gli script di MATLAB(4/4)

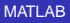

- 
- [Operazioni su](#page-15-0)
- 
- 
- 
- [Programmare](#page-61-0) in MATLAB [Gli script](#page-69-0)

 $\gg$  diary grafico 1.m;  $\gg$  load dati:  $\gg plot(x, y, b');$  $\gg$  axis(z);  $\gg$  grid;  $\gg$  diarv eventuali correzioni

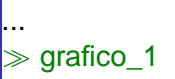

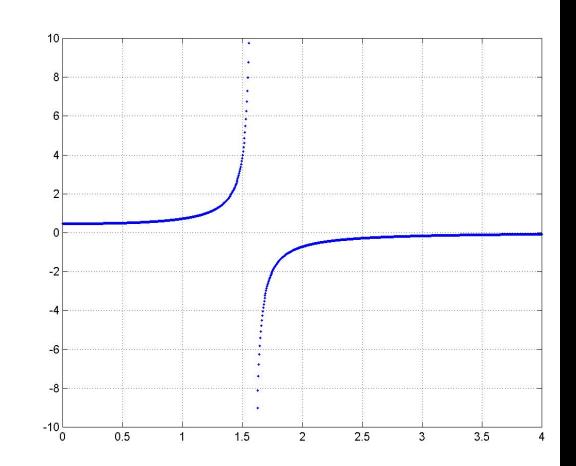

イロト イ押 トイヨト イヨト 一身

 $2990$ 

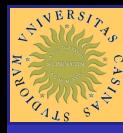

## Rappresentazione dei numeri negativi (1/3)

MATLAR

Esercizio

[Operazioni su](#page-15-0)

**[Operatori](#page-29-0)** 

**[Operatori](#page-35-0)** 

**[Programmare](#page-61-0)** in MATLAB [Gli script](#page-69-0)

Sia **x** un numero relativo ed **X** la sua rappresentazione macchina. Sia **M** il modulo di congruenza (una potenza di 2). L'intervallo rappresentato sar [-M/2,M/2[.

Realizzare uno script che disegni i numeri relativi rapportati alla loro rappresentazione macchina.

KOD KAP KED KED E VAQ

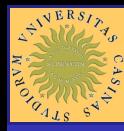

## Rappresentazione dei numeri negativi (2/3)

[MATLAB](#page-0-0)

- 
- [Operazioni su](#page-15-0)

**[Programmare](#page-61-0)** in MATLAB [Gli script](#page-69-0)

- $\gg$  diary nrelativ.m
- $\gg M =$  input(' fornisci il modulo, una potenza di 2: ');
- $\gg$  x =  $-M/2$  : 1 :  $M/2 1$ ;
- $\gg$  set1 = find(x < 0);
- $\gg$  X(set1) = M abs(x(set1));
- $\gg$  set2 = find(x  $>=$  0);
- $\gg$  X(set2) = x(set2);
- $\gg plot(x, X, 'or');$
- $\gg$  title ('rappresentazione dei numeri relativi');
- $\gg$  xlabel ( 'x e' un numero reale' );
- $\gg$  ylabel ('X e' la sua rappresentazione macchina');  $\gg$  grid;

KOD KAP KED KED E VAQ

 $\gg$  diary

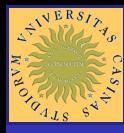

## Rappresentazione dei numeri negativi (2/3)

[MATLAB](#page-0-0)

[Operazioni su](#page-15-0)

in MATLAB [Gli script](#page-69-0)

### $\gg$  nrelativ  $\gg$  fornisci il modulo, una potenza di 2  $2^{10}$

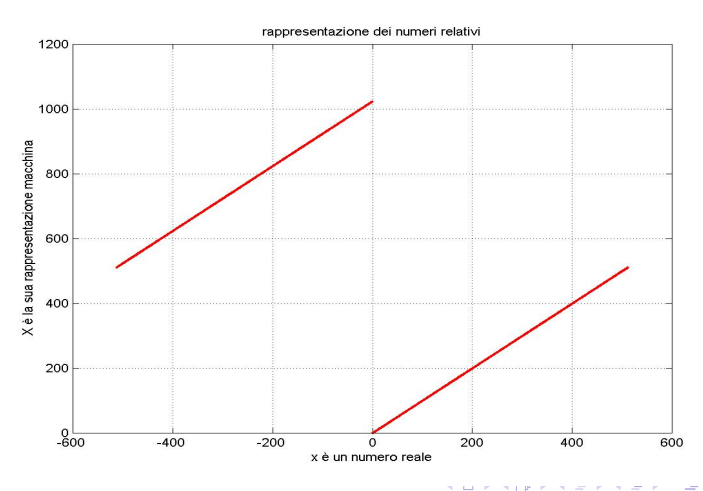

 $-120$